## **Getting Started with Code.org®**

## **Creating a Student Account**

Scouts will head to [https://studio.code.org/users/sign\\_up](https://studio.code.org/users/sign_up) and follow the below instructions to create a student account.

- 1. Scouts will see the signup page (to the right). It is important that they choose a 'Student' account under **Account Type.**
- 2. Scouts should write down their username and password to ensure that they have it for later.

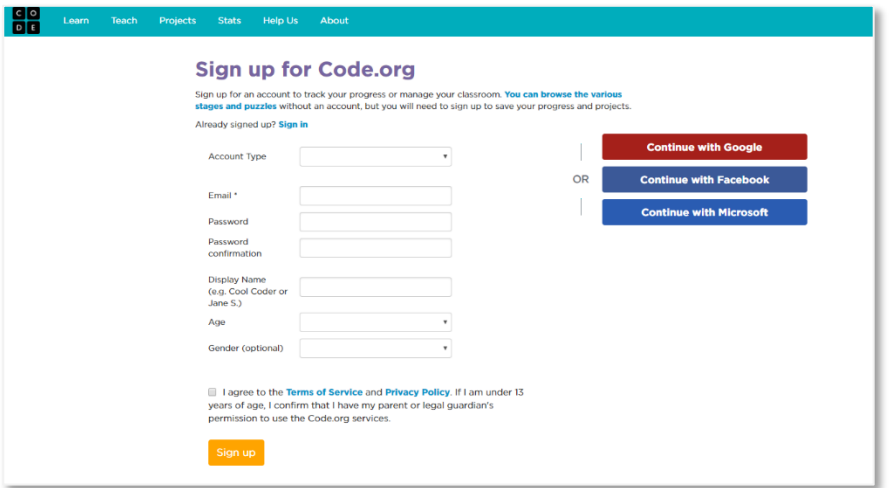

3. Once Scouts have signed in, they will see the below screen – This is their Student Dashboard that holds their projects and any lessons (in progress or completed). Scouts can find App Lab on their Dashboard.

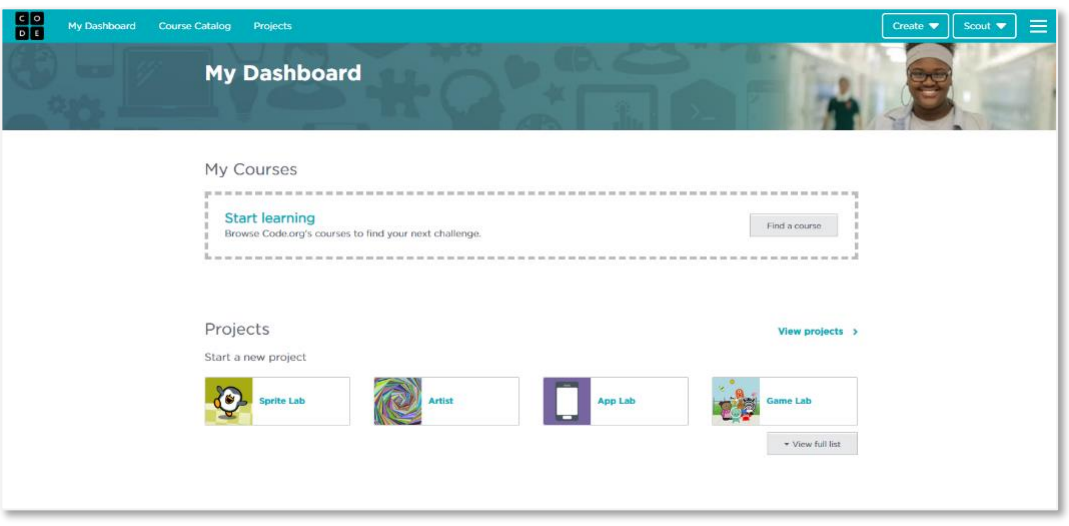

4. Scouts are now ready to begin coding. Let's get started!